## Logging Into Your Customer Portal

Navigate to the portal with your browser, <u>Chrome is the preferred</u> internet browser (the application <u>will not</u> work in Internet Explorer)

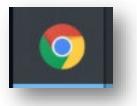

• Log in using the **Email** and **Password** you provided during your original application. If you do not remember your password, click **Forgot password** and follow the necessary steps

### Welcome Back! Log in to Continue.

We strongly recommend using a personal computer or laptop and Google Chrome while submitting your application. Other internet browsers and mobile devices will increase your likelihood of errors.

| Email            |                       |  |
|------------------|-----------------------|--|
| Password         |                       |  |
|                  |                       |  |
| Forgot password? |                       |  |
|                  | Log In                |  |
|                  | New Customer? Sign Up |  |

## **Applying for Forgiveness**

- After logging in you will be directed to your Dashboard
- 1. Use the Navigation Bar on the left side of the screen. Click on Marketplace

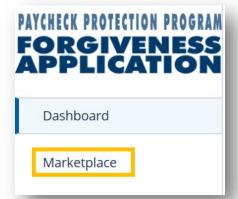

 Click Apply on the 1<sup>st</sup> Loan Draw Forgiveness option to begin your application for loan forgiveness

| 1st Loan Draw Paycheck Protection Program Forgiveness Applicati.                                                                          |
|----------------------------------------------------------------------------------------------------|
| This product is to be used ONLY if you are applying for forgiveness for your first Paycheck<br>Protection Program loan (first draw loan). |
| 2nd Loan Draw Paycheck Protection Program Forgiveness Applicat Apply                                                                      |
| This product is to be used ONLY if you are applying for forgiveness for your second Paycheck Protection Program loan (second draw loan).  |

• The Help Tile to the right gives some useful information regarding the program and the costs that can be forgiven. It lists several items that you may wish to gather before proceeding with the application. The full text of the tile is on the next page

Payroll Costs and Eligible Forgivable Expenses

## Forgiveness Program Eligible Costs Help Tile

The **CARES Act AND the Economic Aid to Hard-Hit Small Business, Nonprofits, and Venues Act (signed into law on 12/27/20)** lists the items that can be used to **calculate Payroll Costs for a new loan request and "Eligible payroll costs" and "Eligible nonpayroll costs" for a forgiveness request.** This means that your PPP loan is forgivable to the extent you spend the proceeds of your loan on these two categories, provided you maintain the headcount and salaries of employees at the same pre-Covid-19 level. Another important requirement is that you actually incur these expenses during the "covered period" or "alternative covered period" (if you qualify). Based on the Paycheck Protection Program Flexibility Act of 2020 signed into law on 6/5/20 and further amended as part of the Consolidate Appropriates Act, 2021 including the Economic Aid to Hard-Hit Small Business, Nonprofits and Venues Act, signed into law on 12/27/20; at least 60% of the PPP Loan must be spent on "Eligible payroll costs" and up to 40% can be spent on "Eligible nonpayroll costs".

#### **Eligible Payroll Costs - For New Loan and Forgiveness Request**

- Compensation to employees including salary, wages, commissions or similar compensation
- Cash tips or the equivalent
- · Vacation, parental, family, medical, or sick leave (except those paid leave amounts for which a credit is allowed under FFCRA )
- Allowance for separation or dismissal
- Employer contributions for employee group healthcare coverage, group life, vision, or dental (including insurance premiums)
- Employer contributions to employee retirement plans
- Employer state and local taxes assessed on employee compensation
- For Independent Contractors and Sole Proprietorships wage, commissions, income, or net earnings from self-employment

#### Eligible Nonpayroll Costs - Appropriate Use of Loan Funds to Support Forgiveness Request

- Interest on covered mortgages
- Expenses for rent or lease payments
- Utility expenses
- Covered operations expenditures (See below for details)
- Covered property damage costs
- Covered suppliers costs
- Covered worker protection expenditures

Covered Operations Expenditures : Eligible nonpayroll costs. Nonpayroll costs eligible for forgiveness consist of:

(a) covered mortgage obligations: payments of mortgage interest (not including any prepayment or payment of principal) on any business mortgage obligation on real or personal property incurred before February 15, 2020 ("business mortgage interest payments");

(b) covered rent obligations: business rent or lease payments pursuant to lease agreements for real or personal property in force before February 15, 2020 ("business rent or lease payments");

(c) covered utility payments: business payments for a service for the distribution of electricity, gas, water, telephone, transportation, or internet access for which service began before February 15, 2020 ("business utility payments");

(d) covered operations expenditures: payments for any business software or cloud computing service that facilitates business operations, product or service delivery, the processing, payment, or tracking of payroll expenses, human resources, sales and billing functions, or accounting of tracking of supplies, inventory, records, and expenses;

(e) covered property damage costs: costs related to property damage and vandalism or looting due to public disturbances that occurred during 2020 that were not covered by insurance or other compensation;

(f) covered supplier costs: expenditures made to a supplier of goods for the supply of goods that are essential to the operations of the Borrower at the time at which the expenditure is made, and made pursuant to a contract, order, or purchase order in effect prior to the beginning of the Covered Period (for perishable goods, the contract, order, or purchase order may have been in effect before or at any time during the Covered Period); and

(g) covered worker protection expenditures: operating or capital expenditures that facilitate the adaptation of the business activities of an entity to comply with the requirements established or guidance issued by the Department of Health and Human Services, the Centers for Disease Control, or the Occupational Safety and Health Administration, or any equivalent requirements established or guidance issued by a State or local government, during the period starting March 1, 2020 and ending on the date on which the national emergency declared by the President with respect to the Coronavirus Disease 2019 (COVID-19) expires related to maintenance standards for sanitation, social distancing, or any other worker or customer safety requirement related to COVID-19, but does not include residential real property or intangible property.

An eligible nonpayroll cost must be paid during the Covered Period or incurred during the Covered Period and paid on or before the next regular billing date, even if the billing date is after the Covered Period. Eligible nonpayroll costs cannot exceed 40% of the total forgiveness amount. Count nonpayroll costs that were both paid and incurred only once.

## Tell us about Your Business

- Select the business you would like to apply for forgiveness. If you have multiple businesses and loans through this portal you may see them all listed, so be mindful of the one you are selecting
- If your business address, phone number, or any other identifying information have changed since you applied for your loan you may click **Edit** to make changes

<u>Note</u>: You cannot change the name of the business

#### 1. Click Apply With This Business

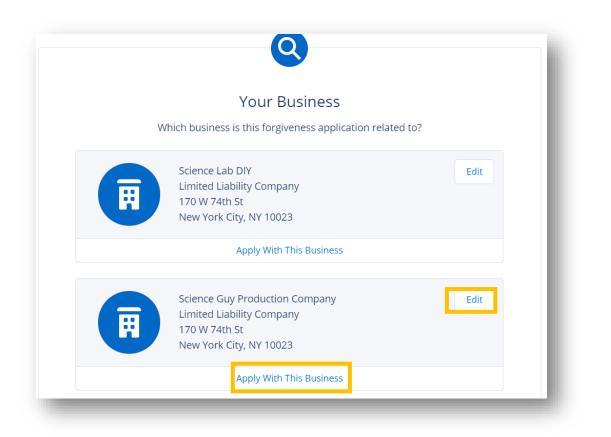

## Tell Us About Yourself

#### Note(s)

N N

- The Process bar on the left side of the screen shows your progress through the SBA PPP Forgiveness application. It can also be used to revisit a previous section by clicking on that section
- Throughout the application process you will find helpful hints in the box on the right side of the screen. These boxes do not require you to enter data or navigate to any links, they are only meant to provide you helpful information related to the questions in the application
- If you do not want to complete the application at this time, you can always select **Save and come back later** at the bottom of each screen. The application will appear under the **Incomplete Applications** header of your Customer Portal **Dashboard**
- 1. Update your contact information (Address, Phone Number) if it has changed since the SBA Loan application was filled out
- 2. Once all information on verified on a screen, click Next to continue through the application

| YOUR BUSINESS                       | Tell us about yourself<br>We need to know a bit about the person representing the business. | Payroll Costs and Eligibl<br>Forgivable Expenses                                                                                                    |
|-------------------------------------|---------------------------------------------------------------------------------------------|----------------------------------------------------------------------------------------------------|
| COVERED PERIOD                      | Role Owner Q                                                                                | The CARES Act AND the Economic Ai<br>to Hard-Hit Small Business,                                                                                                |
|                                     | Ownership Percent 100.000 %                                                                 | Nonprofits, and Venues Act (signed<br>into law on 12/27/20) lists the items t<br>can be used to calculate Payroll Cost<br>for a new loan request and "Eligible  |
| E-CONSENT                           | Official Title The Science Guy                                                              | payroll costs" and "Eligible nonpayr<br>costs" for a forgiveness request. Thi<br>means that your PPP Ioan is forgivable<br>the extent you spend the proceeds of |
| OPTIONAL DEMOGRAPH :<br>INFORMATION | Social Security Number (SSN)                                                                | your loan on these two categories,<br>provided you maintain the headcount<br>and salaries of employees at the same                                              |
| REVIEW & SUBMIT                     | Business Phone 1111111111                                                                   | pre-Covid-19 level. Another important<br>requirement is that you actually incur<br>these expenses during the "covered<br>period" or "alternative covered period |
| NEXT STEPS                          | Mobile Phone                                                                                | you qualify). Based on the Paycheck<br>Protection Program Flexibility Act of 20                                                                                 |
|                                     | Next                                                                                        |                                                                                                    |

## **Covered Period & NAICS Code**

T

1. Enter the **Covered Period End Date** for your loan. This is a minimum 8-week (to 24-week) period over which the funds of your loan were used. Information on the Covered Period is shown in the Help Tile to the right

#### NAICS Lookup

| 515120 - Television Broadcasting |
|----------------------------------|
|----------------------------------|

Next

#### <u>Note</u>: An Alternative Payroll Period may also be used, as described in the second Help Tile

Alternative Payroll Covered Period

Alternative Payroll Covered Period: For administrative convenience, Borrowers with a biweekly (or more frequent) payroll schedule may elect to calculate eligible payroll costs using the 24-week (168-day) period (or for loans received before June 5, 2020 at the election of the borrower, the eight-week (56-day) period) that begins on the first day of their first pay period following their PPP Loan Disbursement Date. For example, if the Borrower is using a 24-week Alternative Payroll Covered Period and received its PPP loan proceeds on Monday, April 20, and the first day of its first pay period following its PPP loan disbursement is Sunday, April 26, the first day of the Alternative Payroll Covered Period is April 26 and the last day of the Alternative Payroll Covered Period is Saturday, October 10. Borrowers that elect to use the Alternative Payroll Covered Period must apply the Alternative Payroll Covered Period wherever there is a reference in this application to "the Covered Period or the Alternative Payroll Covered Period." However, Borrower must apply the Covered Period (not the Alternative Payroll Covered Period) wherever there is a reference in this application to "the Covered Period" only. In no event may the Alternative Payroll Covered Period extend beyond December 31, 2020

Q

## Picking an Application Type

1. If your loan is less than \$150,000 you qualify for the simplified forgiveness Form 3508S. Select **Yes** or **No** to determine whether you use the simplified form

Notes:

| Form 3508S Eligibility                                                                                                    | Ľ. | If you choose not to use the S form we have                                  |
|----------------------------------------------------------------------------------------------------|----|------------------------------------------------------------------------------|
| ed on the updated SBA regulatory changes, form 3508S can now be used by applicants that<br>have a PPP loan of \$150,000 or less. | Ľ  | prepared a similar<br>walkthrough guide for the                              |
| PPP Loan Amount and Funding Date                                                                                                 |    | full Form 3508                                                               |
| Paycheck Protection Loan Amount<br>USD 75,000.00                                                                                 | ŀ  | For this job aid, we select<br><b>Yes</b> that we will use the<br>3508S Form |
| Date that the funds of your PPP loan were disbursed                                                                              |    |                                                                              |
| 3/1/2021                                                                                                    | 2. | Click Next                                                                   |
| Covered Period End Date                                                                                                    |    |                                                                              |
| 5/28/2021                                                                                                    |    |                                                                              |

## Loan Details

- 1. Review the Loan Details
- 2. Select Yes or No depending on if you received PPP loans in excess of \$2 Million

#### Form 3508S Forgiveness Details

Let's gather the data that will be used to create the SBA's PPP 3508S Forgiveness Application

#### **PPP Loan Amount and Funding Date**

Your funding date is also the beginning date of your coverage period.

Paycheck Protection Loan Amount USD 75,000.00

Paycheck Protection Loan Funding Date 3/1/2021

Covered Period End Date

5/28/2021

The PPP Loan Forgiveness application form requires that you, the borrower together with affiliates, confirm if you Received First Draw PPP Loans of \$2 Million or More or Second Draw PPP Loans of \$2 Million or More.

| First or Secon | d Draw loan amount of \$2M or mo | pre? |  |
|----------------|----------------------------------|------|--|
|                | Yes                              | No 🗸 |  |
|                |                                  |      |  |

## Headcount & Payroll Costs

- 1. Review the Headcount Details at the top and enter your Employee count at time of forgiveness application
- 2. Enter your Requested Loan Forgiveness Amount using a USD (\$) amount up to the full amount of your loan
- 3. Enter the Amount of Loan Spent on Payroll Costs in USD (\$). This can be up to the full amount of your loan
- 4. Click Next

Note: The Help Tile to the right has some helpful information and links

|                                                            | Eligible Payroll Costs     Borrowers are generally                                                                                 | / elig |
|------------------------------------------------------------|----------------------------------------------------------------------------------------------------|--------|
| Do we have your number of employees at the time of the Yes |                                                                                                    | cost   |
| Employees at time of loan application<br>25                | <ul> <li>This includes Cash Com<br/>Employee Benefits, and Ov<br/>Compensation.</li> <li>Eligible payroll costs mu</li> </ul>      | vner   |
| Employees at Time of Forgiveness Application               | 60% of the total forgivenes<br>• Link to 3508S Instructio                                                                          | is an  |
| orgiveness Amount & Payroll Costs                          | <ul> <li><u>Eligible nonpayroll costs</u></li> <li>An eligible nonpayroll costs</li> <li>paid during the Covered Period</li> </ul> |        |
| Requested Loan Forgiveness Amount:                         | incurred during the Covered P                                                                                                    |        |
| USD                                                        | * paid on or before the next<br>date, even if the billing dat                                                                      | regi   |
| Amount of Loan Spent on Payroll Costs:                     | Covered Period.                                                                                                    | 0.0    |
|                                                            | Eligible nonpayroll costs                                                                                                    |        |
| USD                                                        | exceed 40% of the total for                                                                                                    | give   |

#### Forgiveness Calculation: The

forgiveness calculation should based on the following:

gible for s paid and overed

sation,

e at least nount.

must be d or eriod and ular billing after the

nnot eness

both paid once.

9

## **3508S Certifications**

- 1. Click the check boxes next to each statement, you must certify that you've read and agree to each statement before proceeding
- 2. Click Next

#### Certifications

The Borrower's eligibility for loan forgiveness will be evaluated in accordance with the PPP regulations and guidance issued by SBA through the date of this application. SBA may direct a lender to disapprove the Borrower's loan forgiveness application if SBA determines that the Borrower was ineligible for the PPP loan.

The Borrower has complied with all requirements in the Paycheck Protection Program Rules (Sections 7(a)(36), (7)(a)(37), and 7A of the Small Business Act, the PPP interim final rules, and guidance issued by SBA through the date of this application), including the rules related to: • eligible uses of PPP loan proceeds; • the amount of PPP loan proceeds that must be used for payroll costs; • the calculation and documentation of the Borrower's revenue reduction (if applicable); and • the calculation of the Borrower's Requested Loan Forgiveness Amount. Information regarding these requirements may be found in the Form 3508S Instructions and the Paycheck Protection Program Rules.

The information provided in this application is true and correct in all material respects. I understand that knowingly making a false statement to obtain forgiveness of an SBA-guaranteed loan is punishable under the law, including 18 U.S.C. 1001 and 3571 by imprisonment of not more than five years and/or a fine of up to \$250,000; under 15 U.S.C. 645 by imprisonment of not more than two years and/or a fine of not more than \$5,000; and, if submitted to a Federally insured institution, under 18 U.S.C. 1014 by imprisonment of not more than thirty years and/or a fine of not more than \$1,000,000.

## **Electronic Signature**

- You must provide your Electronic Signature and Initials so that the bank may submit your application to the SBA on your behalf
- 1. Enter your Name and Initials to provide electronic signature
- 2. Click Next to continue once both fields have been filled

| Electronic Signature                                                                                                    |
|----------------------------------------------------------------------------------------------------|
| The SBA does allow all PPP lenders to accept scanned copies of signed loan applications and<br>documents containing the information and certifications. Additionally, lenders may also accept<br>any form of E-consent or E-signature that complies with the requirements of the Electronic<br>Signatures in Global and National Commerce Act (P.L. 106-229). |
| By typing my name below, I recognized that this may be treated as an electronic signature and certify to submitting accurate information.                                                                                                    |
| By typing my initials below, I recognized that this may be treated as an electronic signature and used to initial certifications on the Paycheck Protection Program Loan Forgiveness Application.                                                                                                    |
|                                                                                                    |
| Next                                                                                                    |
| Save and come back later                                                                                                    |

## **Optional Demographic Information**

- 1. Enter demographic information (optional)
- 2. Click Next

| _                                  | aphic Information Form (Optional)                |
|------------------------------------|--------------------------------------------------|
| Disclosure is voluntary and will   | have no bearing on the loan forgiveness decision |
| Principal Name                     |                                                  |
| Bill Nye                           |                                                  |
| Position                           |                                                  |
| Owner                              |                                                  |
| /eteran                            |                                                  |
|                                    | ▲<br>▼                                           |
| Gender                             |                                                  |
|                                    | \$                                               |
| Race (more than 1 may be selected) |                                                  |
| 0 options selected                 | •                                                |
| Ethnicity                          |                                                  |
|                                    | ▲<br>▼                                           |
|                                    | Next                                             |

## **Optional Demographics Help Tile**

#### Instructions

**1. Purpose**. Veteran/gender/race/ethnicity data is collected for program reporting purposes only.

**2. Description**. This form requests information about each of the Borrower's Principals. Add additional sheets if necessary.

**3. Definition of Principal**. The term "Principal" means: For a self-employed individual, independent contractor, or a sole proprietor, the self-employed individual, independent contractor, or sole proprietor.

- For a partnership, all general partners and all limited partners owning 20% or more of the equity of the Borrower, or any partner that is involved in the management of the Borrower's business.
- For a corporation, all owners of 20% or more of the Borrower, and each officer and director.
- For a limited liability company, all members owning 20% or more of the Borrower, and each officer and director.
- Any individual hired by the Borrower to manage the day-to-day operations of the Borrower ("key employee").
- Any trustor (if the Borrower is owned by a trust).
- For a nonprofit organization, the officers and directors of the Borrower.

4. Principal Name. Insert the full name of the Principal.

**5. Position**. Identify the Principal's position; for example, self-employed individual; independent contractor; sole proprietor; general partner; owner; officer; director; member; or key employee.

## **Review & Submit**

- 1. Scroll through the entire **Does everything look right?** screen and do a final check of all your entries
- 2. Click Edit to any fields where you need to make changes
  - <u>Note</u>: This will redirect you to the correlating step in the application. Click **Next** once updates are made, and you will automatically be redirected back down to the final **Review** & Submit step

| get bac<br>infor<br>Busi<br>Relation | k to you in 2-3 busine                                                                         | ess days with the details on y                                                                                                    | is, we'll process your applica<br>your forgiveness amount. To<br>back to the applicable sectio                                                                                                    | edit                                                                                                    |
|--------------------------------------|------------------------------------------------------------------------------------------------|----------------------------------------------------------------------------------------------------|----------------------------------------------------------------------------------------------------|----------------------------------------------------------------------------------------------------|
| Relation                             | ness Info                                                                                      |                                                                                                    |                                                                                                    |                                                                                                    |
|                                      |                                                                                                |                                                                                                    | Ec                                                                                                    | dit                                                                                                    |
|                                      | nship Name<br>e Guy Production Co                                                              | Annual Reve<br>ompany                                                                                                    | nue                                                                                                    |                                                                                                    |
|                                      | Address<br>74th St<br>ork City, NY 10023                                                       | Shipping Add                                                                                                    | lress                                                                                                    |                                                                                                    |
| nce you've reviewed a                | and made any                                                                                   | necessary updates                                                                                                    | , click <b>Submit Appl</b> i                                                                                                    | ication                                                                                                    |
|                                      |                                                                                                |                                                                                                    |                                                                                                    |                                                                                                    |
|                                      |                                                                                                |                                                                                                    |                                                                                                    |                                                                                                    |
|                                      |                                                                                                |                                                                                                    |                                                                                                    |                                                                                                    |
|                                      |                                                                                                | Submit Application                                                                                                    |                                                                                                    |                                                                                                    |
|                                      |                                                                                                | Save and come back later                                                                                                    |                                                                                                    |                                                                                                    |
| a a a a a a l'a d'a d'a a h          |                                                                                                | the state of the second                                                                                                    |                                                                                                    |                                                                                                    |
|                                      |                                                                                                |                                                                                                    |                                                                                                    |                                                                                                    |
|                                      |                                                                                                |                                                                                                    | ·                                                                                                    |                                                                                                    |
| т                                    |                                                                                                |                                                                                                    |                                                                                                    |                                                                                                    |
| 1.                                   |                                                                                                |                                                                                                    | ur supporting documentation in                                                                                                    |                                                                                                    |
| 2.                                   | Forgiveness Application                                                                        | . Failure to upload required docum                                                                                                    |                                                                                                    |                                                                                                    |
| 3.                                   |                                                                                                |                                                                                                    | olications. We will contact you if                                                                                                    |                                                                                                    |
|                                      |                                                                                                |                                                                                                    |                                                                                                    |                                                                                                    |
|                                      | Once your application h<br><b>Dashboard</b> to be redire<br>ocumentation if necess<br>1.<br>2. | Once your application has been submodely a submodely application if necessary<br>The first step of your do a submodely application if necessary<br>The first step of your for a submodely application of the upload Document<br>1. Please click the Go to D the upload Document<br>2. Once you've uploaded of Forgiveness Application processing of your Forger<br>3. It may take several week | Submit Application<br>Save and come back later<br>Once your application has been submitted, you will see to<br>ashboard to be redirected to your dashboard where you<br>ocumentation if necessary<br>The first step of your application is compl<br>move on to uploading supporting<br>1. Please click the Go to Dashboard button to upload the you<br>the Upload Documents section of the "TO-DO-LIST".<br>2. Once you've uploaded all required documentation, we will<br>Forgiveness Application. Failure to upload required documentation. | Disce your application has been submitted, you will see the following scree<br>Dashboard to be redirected to your dashboard where you can proceed to us<br>ocumentation if necessary<br>The first step of your application is complete. We now need to<br>move on to uploading supporting documents.<br>1. Please click the Go to Dashboard button to upload the your supporting documentation in<br>the Upload Documents section of the "TO-DO-LIST".<br>2. Once you've uploaded all required documentation, we will begin processing your<br>Forgiveness Application. Failure to upload required documentation may delay the<br>processing of your Forgiveness Application. |

## Uploading Documents pt. 1

1. Clicking the drop-down by the **Upload Documents** header, you will see placeholders for specific Documents to be uploaded.

<u>Note</u>: Each document will have a Loan amount listed in blue text below the document name to notify you which Loan it correlates to

- <u>Note</u>: Placeholders that appear may vary. The simplified S Form may not require any additional documentation at this time. Your bank will let you know if you need to upload additional documentation on this screen
- <u>Note</u>: Only one document per placeholder can be uploaded. If you have more than one document that applies to one placeholder, please combine them into one file (Maximum file size is 5MB)
- 2. To upload documents, expand the **Upload Documents** drop down. Either **Drag & Drop** from your computer or **Browse** and select a file

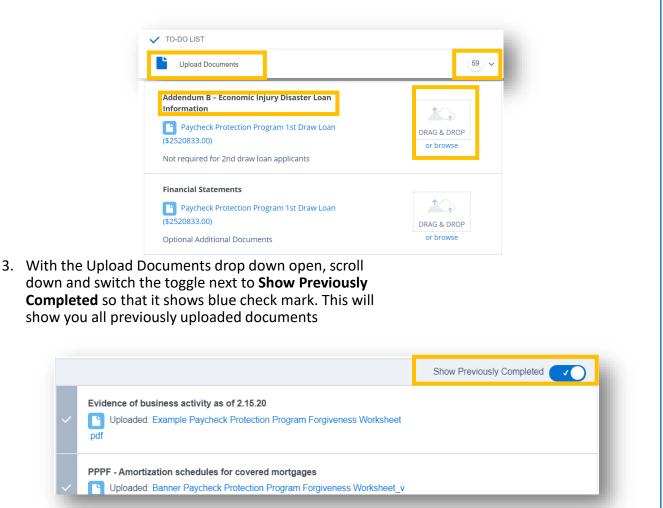

## **Additional Documents**

• If there is not a placeholder for a document, or you can't identify which file should go into a placeholder there is also the option to use the **Additional Documents** feature. Drag and Drop or Browse any number of files which you think the bank will need for your application

Additional Documents If you have additional supporting documents that did not fit in the placeholders, please upload those here.

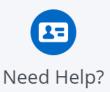

DRAG & DROP or browse

If you have multiple for any of the specified placeholders, you may merge them together or zip them up in one file before uploading. EX. I have 4 payroll files, so I merged them together into one document before uploading.

Please provide documentation for payroll, nonpayroll, and employee information where necessary. This documentation should clearly tie to the numbers input into the forgiveness application. Examples of this documentation would consist of the following: